## **PAGE 1**

## **Zype Player Browser and Operating System Support Matrix**

In order to use the Zype Player, please make sure you have the most up to date browser and a good network connection. You'll find a full list of browsers and operating systems supported by the Zype Player below.

You may still be able to achieve playback on a device or browser not supported by the Zype Player; however, you may experience occasional playback or compatibility issues and we encourage you to upgrade your browser. If you are experiencing playback issues, please view the Zype Player Troubleshooting Guide.

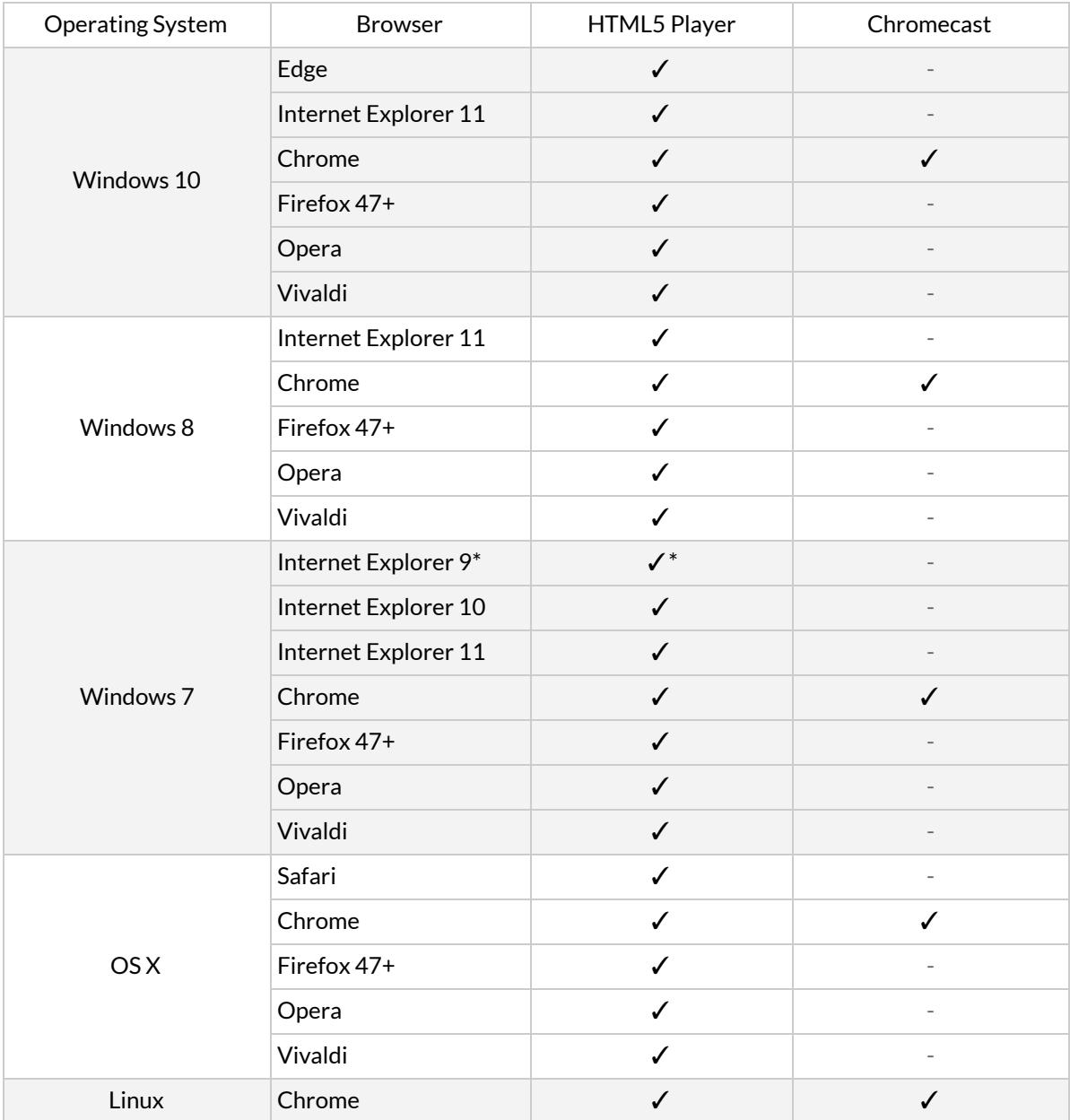

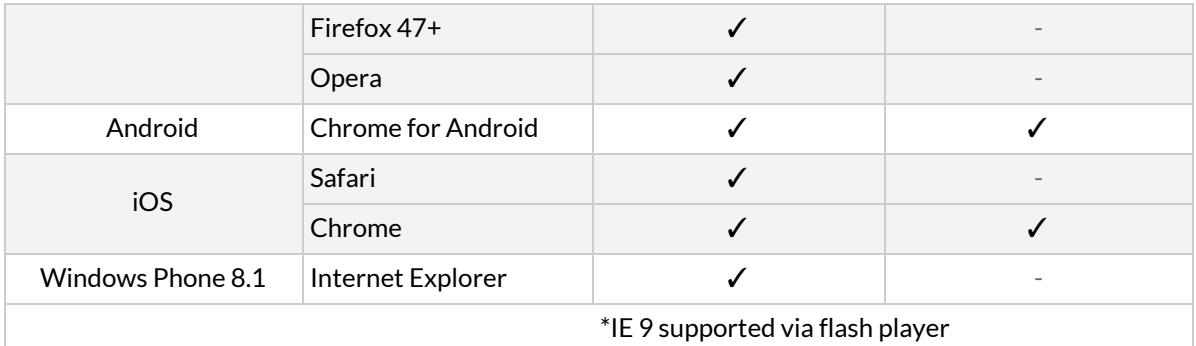

## **PAGE 2 (this is a separate webpage)**

## **Zype Player Troubleshooting Guide**

Please use the following steps to help troubleshoot if you are experiencing issues streaming video or audio in the Zype Player.

1. Check if your browser and operating system are supported

- Review the device support matrix to ensure you're using a supported configuration.
- If you don't find your browser or operating system on the support matrix, it may not support playback and you should try using another browser.

2. Run a speed test to make sure you have enough bandwidth to support streaming

- Video streaming typically requires around 500kbps for low quality, 3 mbps for medium quality, and 5 mbps for high quality streaming.
- Audio streaming typically requires around 64 kbps for low quality and 128 kbps for high quality streaming.

3. Close other tabs and/or applications running at the same time

- Some content like movies, TV shows, and live events require a faster connection and greater processing power to ensure optimal streaming experience.
- It may help to close other tabs, browsers, and applications while streaming your content.
- It may also help to hardwire your internet connection instead of using a wireless network connection.

4. Restart your browser

- Sometimes it is helpful to restart your browser to try resolving this issue.
- When restarting your browser, please ensure you fully close the application before reopening it.

5. Clear your browser cookies

- Your browser may be referencing corrupted or outdated settings in the cookie file.
- Go to your browser settings or preference menu in order to clear your cookies. Typically you will find controls to clear cookies in the 'history' or 'clear browsing data' sections of the browser settings menu.

6. Clear your browser cache

- Your browser may be referencing outdated images or files in its cache.
- Go to your browser settings or preference menu in order to clear your browser cache. Typically you will find controls to clear cached images and files in the 'history' or 'clear browsing data' sections of the browser settings menu.

7. Update your browser version

- Older browser versions may have settings or other compatibility issues that prevent you from streaming video or audio content.
- Even if your browser version is supported in the browser support matrix, it's always good practice to ensure your software is up to date.
- Please update your browser to the latest version.

8. Try a different browser

- A browser extension, plugin or add-on may be causing this error.
- Try streaming your content in another browser to resolve this issue.

9. Restart your device

● It may be helpful to restart your device in case any system settings are causing conflicts with streaming.

10. Disable ad blocking software for this website

- Some ad blocking software may cause issues with video or audio streaming.
- Please try disabling any ad blocking for this website in order to enable streaming.

11. Check and lower your browser security settings

- Some browsers may have security settings that disable cookies and therefore may prevent you from streaming content from the player.
- Please check your browser security settings and consider lowering them if they are set to "Medium" or "High" or if they appear to be disabling cookies.